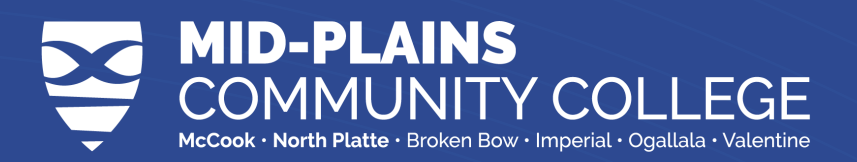

## **Campus Card PHOTO SUBMISSION**

#### **Submit Photo with app**

- Download **Transact eAccounts**
- Search **Mid-Plains Community College** and select
- Select **Azure AD**
- Login with your **MPCC email** and **password**
- Click the gear in the top right
- Second from the bottom, select **Submit ID Photo**

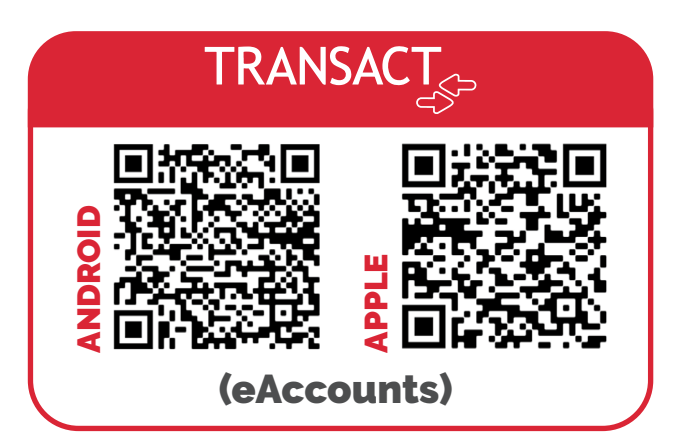

## PHOTO GUIDELINES

Submit a recent color photo with a plain, neutral background.

**Note:** Taking a photo with most smart phones/devices works well

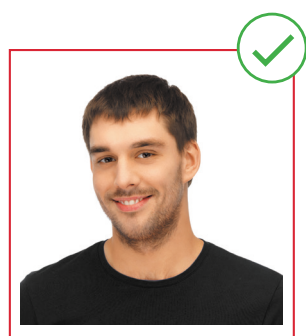

**No** Hand Gestures | **No** Sunglasses | **No** Filters or Facepaint **No** Hats | **No** Props | **No** Blurry Photos | **No** Black & White Photos **No** Shadows | **No** Close up Photos

**Questions?** Email CampusCardServices@mpcc.edu or call/visit the **Learning Commons McCook** 308-252-1828 | **North Platte** 308-221-6433

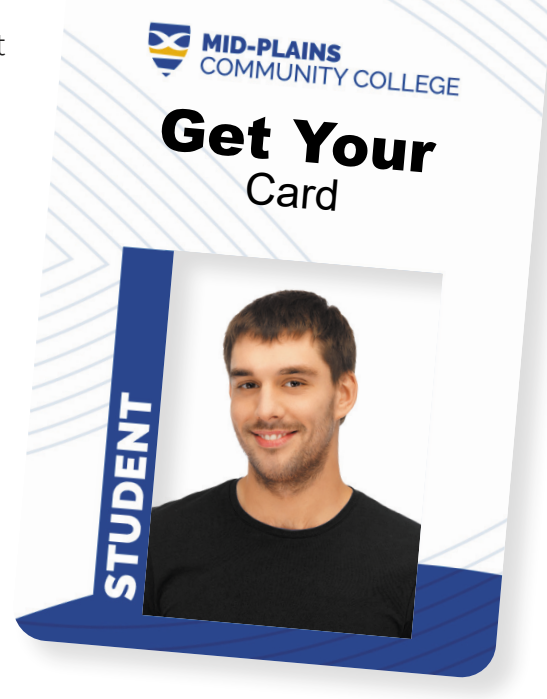

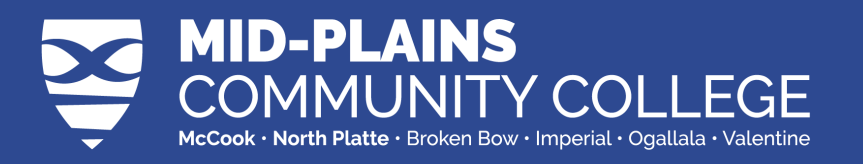

# WHAT DOES YOUR CARD DO FOR YOU?

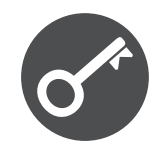

DOOR ACCESS & SECURITY

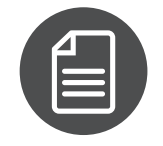

PRINTER ACCESS CONCESSIONS

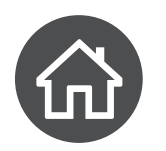

CHECK-IN AND CHECK-OUT FROM HOUSING ASSIGNMENTS

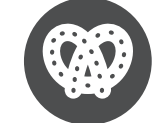

AT EVENTS

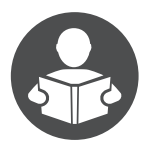

**RESOURCE** CHECK-OUT AT LEARNING **COMMONS** 

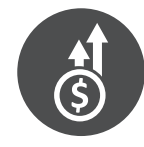

SCAN AT COLLEGE EVENTS FOR BONUS CASH

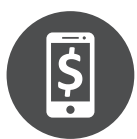

MAKE CASHLESS PURCHASES ON **CAMPUS** 

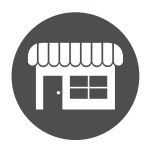

DISCOUNTS AT SOME COMMUNITY **BUSINESSES** 

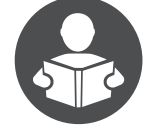

CHECK IN FOR STUDY HALL

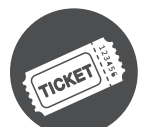

CHECK IN AT EVENTS & MEETINGS

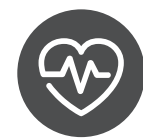

ACCESS TO FITNESS CENTERS

### ACCESS MEALS AT DINING LOCATIONS

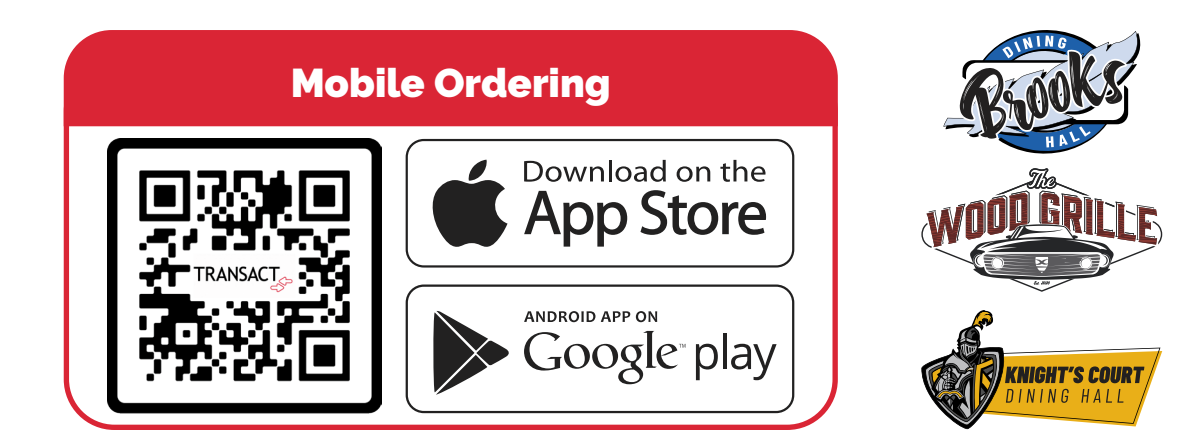